## KMU138

# B İLG İSAYAR PROGRAMLAMA

1

FONKSİYONLAR

## Kaynaklar

1.Pratap, R. "Getting Started with MATLAB: A Quick Introduction for Scientists and Engineers"Oxford University Press, 2010. 2.Hunt, B.R., Lipsman, L.R. and Rosemberg J. M. "A guide to MATLAB for Beginners and ExperiencedUsers"Cambridge University Press, 2001. 3.Kubat, C. "MATLAB Yapay Zeka ve Mühendislik Uygulamaları" İkinci Baskı, Pusula Yayıncılık, 2014McGraw Hill, International Edition 2012.

 $\overline{\mathcal{Z}}$ 

### MATLAB PROGRAMLARI

Matlab programlama ".m" dosyaları yaratarak yapılır. File -> New -> M-File

3

Programlar iki kategoriye ayrılabilir: Betik programlar Fonksiyonlar

MATLAB işlev tanımının sözdizimi: function [return values] <sup>=</sup> myfunc (arguments)

function  $[val1, \ldots, valn] = myfunc (arg1, \ldots, argk)$ 

burada val1 ‐ valn, işlevden belirtilen döndürülen değerlerdir ve arg1 ‐ argk, işleve gönderilen değerlerdir.

Değişkenler işlev için yereldir. MATLAB çalışma alanı ve işlev arasında yalnızca değerler (adresleri değil) iletilir.

### MATLAB BETİKLERİ/FONKSİYONLARI

Fonksiyonlar Girdileri alır, çıktılar üretir, dahili değişkenlere sahip olur Rasgele parametreler için genel sorunları çözer Betikler

Global çalışma alanında çalışır

Belge çalışması, tasarım denemesi veya testi ya da çok özel bir sorunu bir kez çözer

#### MATLAB BETİKLERİ

% This is <sup>a</sup> MATLAB script file. % It has been saved as "f13.m". load f13.dat; voltage  $=$  d13( : , 4); %Load data file %Extract volts vector time =  $.005*$ [1:length(voltage)]; %Create time vector plot (time, voltage) xlabel ('Time in Seconds') ylabel ('Voltage') %Plot volts vs time  $\%$  Label x axis % Label y axis title ('Bike Strain Gage Voltage vs Time') grid grid  $\frac{9}{6}$ Put a grid on graph

#### MATLAB BETİKLERİ

Önceki dosya bir MATLAB komutu verilerek yürütülür:

>> f13

Bu tek komut, MATLAB'ın geçerli dizine bakmasına neden olur ve bir f13.m dosyası bulunursa, onu açar ve tüm komutları yürütür. Sonuç, bu durumda, f13.dat'dan gelen verilerin bir grafiğidir.

MATLAB dosyayı geçerli çalışma dizininde bulamazsa, bir hata mesajı görüntülenir.

#### MATLAB BETİKLERİ

Dosya geçerli çalışma dizininde değilse, dizini değiştirmek için bir cd veya chdir komutu verilebilir.

 $\gg$  cd a:\ % Make a:\ the current working directory >> f13

MATLAB işlev dosyası (M dosyası olarak adlandırılır), MATLAB işlevini ve isteğe bağlı olarak yorumları içeren bir metin (düz ASCII) dosyasıdır.

9

Dosya, *fonksiyon ad<sup>ı</sup>* ve normal MATLAB komut dosyası dosya uzantısı ".m" ile kaydedilir. MATLAB fonksiyonu, komut satırından veya başka bir M dosyasından çağrılabilir.

İşlev bildirimi imza beyanıyla başlar:

- •Fonksiyon adı
- •Fonksiyon argümanları
- •Fonksiyon çıktı parametreleri

Fonksiyon MATLAB'de çağrıldığında dosyaya erişilir, fonksiyon yürütülür ve kontrol MATLAB çalışma alanına döndürülür.

Fonksiyon, MATLAB çalışma alanının bir parçası olmadığından, kontrol döndükten sonra değişkenleri ve değerleri bilinmemektedir. (Betik dosyası değişkenleri çalışma alanında bırakılır)

10

Döndürülecek değerler fonksiyon sözdiziminde belirtilmelidir.

•MATLAB işlev tanımının sözdizimi:

function [return values] = myfunc (arguments)

burada val1 ‐ valn, işlevden belirtilen döndürülen değerlerdir ve arg1 ‐ argk, işleve gönderilen değerlerdir.

• MATLAB'da değişkenler yerel olduğundan (C'de olduğu gibi), fonksiyonun tüm değişkenler için kendi bellek konumları vardır ve MATLAB çalışma alanı ile fonksiyon arasında yalnızca değerler (adresleri değil) iletilir.

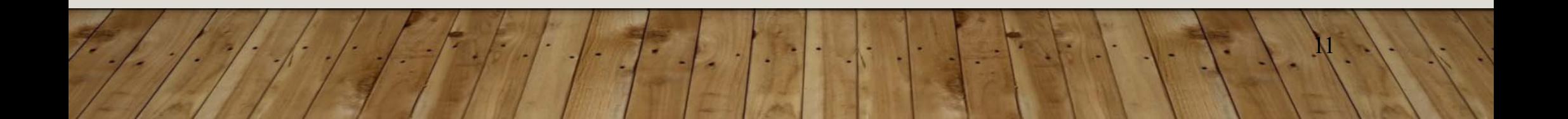

Döndürülen değer listesinde, bağımsız değişkende olduğu gibi aynı değişken adlarının kullanılması uygundur. Sonuç, bu değişkenlere yeni değerler atamaktır. Aşağıdaki fonksiyon iki değeri değiştirir:

### function  $[a, b] = swap(a, b)$

% The function swap receives two values, swaps them, and returns % the result. The syntax for the call is  $[a, b] = swap(a, b)$  where % the <sup>a</sup> and b in the ( ) are the values sent to the function and the % a and b in the [] are returned values which are assigned to % corresponding variables in your program.

 $\mathcal{V}$ 

temp=a;

 $a=b$ :

b=temp;

Bu fonksiyonu kullanmak için bir MATLAB programı iki değişkene değer atayabilir (adların a ve b olması gerekmez) ve sonra bunları değiştirmek için fonksiyonu çağırabilirsiniz. Örneğin MATLAB komutları:

 $\mathsf{I}3$ 

>> 
$$
x = 5
$$
;  $y = 6$ ;  $[x, y] = swap(x, y)$   
\nsonuç:  
\n $x =$   
\n6  
\n $y =$   
\n5

```
function [n] = factorial (k)
% The function [n] = factorial(k) calculates and
\% returns the value of k factorial. If k is negative,
% an error message is returned.
if (k < 0) n = 'Error, negative argument';
elseif k<2 n=1;
elsen = 1;
  for j = [2:k] n = n * j; end
end
```